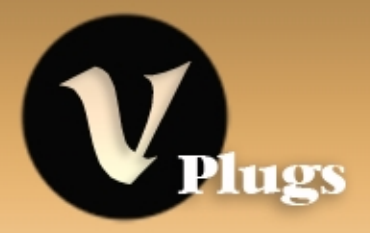

# **User's Manual**

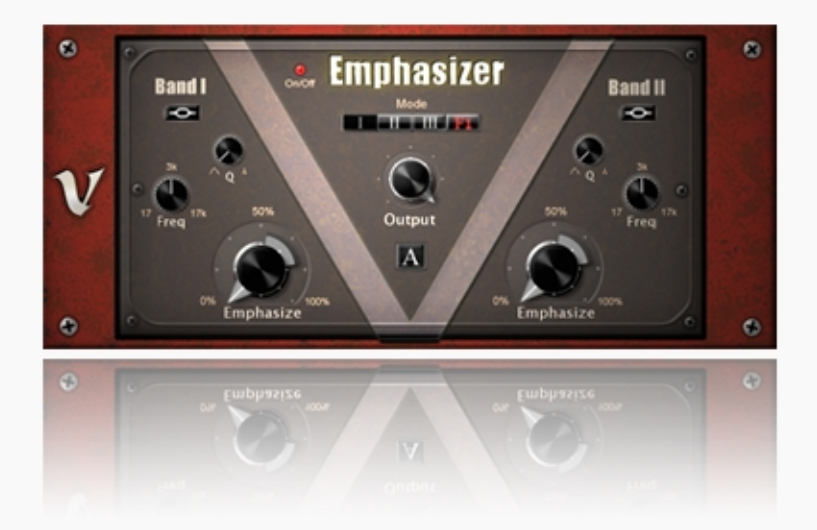

# **Emphasizer**

# Contents

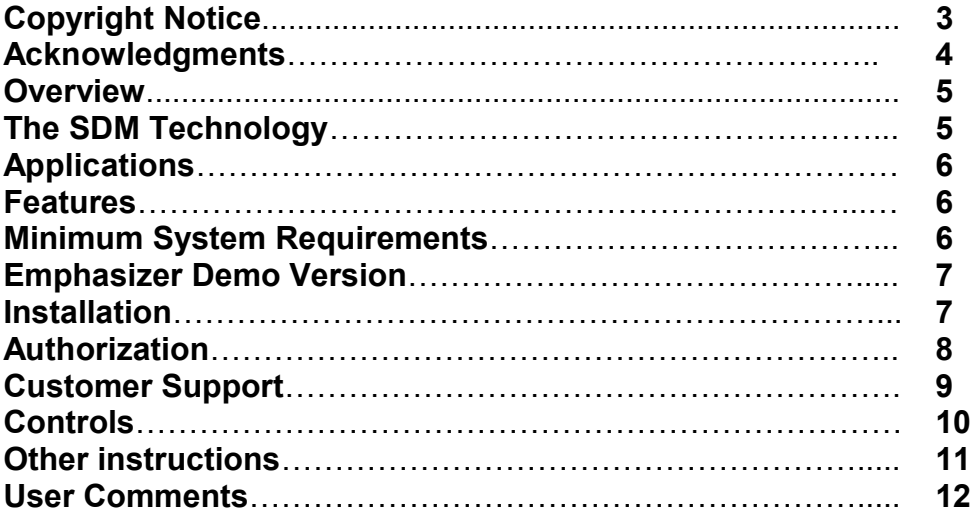

## **Copyright Notice:**

This End-User License Agreement is a legal agreement between you and V-Plugs. After you have purchased a license, you may install and use one copy of Emphasizer on a single computer. Emphasizer is protected by copyright law. You may not make copies, transfer, resell, distribute, network, or electronically transmit Emphasizer. Emphasizer is provided without any kind of warranty.

V-Plugs**™**, the V-Plugs logo, Selective Dynamic Manipulation Technology**™**, and Emphasizer**™** are trademarks of V-Plugs technologies "VST" is a trademark of Steinberg Media Technologies AG. All other trademarks are the property of their respective owners.

© 2009 V-Plugs technologies. All rights reserved

V-Plugs technologies Bikurim 58a, 34577 Haifa, Israel [www.v-plugs.com](http://www.v-plugs.com/) [support@v-plugs.com](mailto:support@v-plugs.com)

### **Acknowledgments:**

Thanks to our beta testers for their comments, opinions, and good advices. Thanks to John Mobley, Gal Silver, Neil Smith, Dr. Steve Shavit, K.J Rolls, Peter Green, Daniel Malshevski, David Kohl, Lee Abraham, Ben Greenfield, Leo Minkovski, Danni Dean, Jack Winslow, Robert Sphinx and Sharon Star.

Special thanks to Tal Treibish and the staff at Crystal Image Mastering studio, Shmulik Izrael, Oorit Baum, and Mami Igeal, for their help and support.

From V-Plugs development team.

### **Overview:**

Emphasizer is a new breed of sound processor that enables you to re-sculpt the sonic character of your audio material, in ways that no other processor can! Emphasizer can be described as the cheeky young brother of the equalizer, and anyone who has ever used an EQ will find that Emphasiser very easy to operate. Yet, soon after you hear it in action; you will notice that the Emphasizer is quite a different creature, with character and charm of its own!

The difference in sound and performance between Emphasizer and a standard EQ becomes clearer when you're feeding it with rhythmic audio material. When treating a drum loop, you can emphasize and bring out the snare or the Hi-hat, when processing an acoustic guitar you can get more focus on the finger noise, or enhance the pick sound.

Emphasizer sounds great on acoustic guitars, vocals and drums, and will add warmth and character to anything to throw into it.

### **The SDM Technology:**

Unlike the standard equalizer, Emphasizer does not directly boost or attenuate a certain band of frequencies. Instead it uses V-Plugs new *Selective Dynamic* Manipulation technology (SDM) to bring presence and vitality to the sound. The result is a unique audio plugin that presents an alternative to traditional audio processors.

### **Applications:**

- In Mixing whenever you feel that your sound is dull, bad recorded, or lack liveliness- Emphasizer will bring back the extra sparkle and vitality.

- As a sound design tool If you want to force extreme sonic changes, and still end up with a natural pleasant tone- try Emphasizer.

- Drum shaping from subtle enhancement to creative redesign- Emphasizer is a great tool for drum shaping!

- Adds punch and presence when you want to give a certain range of frequencies real presence and not just to add gain- Emphasizer is the tool for this mission.

- When nothing else works your Eq can't do the job? The exciter sounds metallic and harsh? It is time for the Emphasizer!

### **Features:**

-Support for sampling rates of up to 192 kHz

-Based on V-Plugs SDM Technology

- -Three operation modes for different tone shaping missions
- -Two filter types with two filter algorithms

-A/B comparison

-Very efficient processing, optimized for native processors

### **Minimum System Requirements:**

- Windows XP/Vista

- Pentium III 800 mhz or better
- 256MB RAM or more

- Any VST2 compatible host application like cubase, nuendo, sequia, samplitude, Sonar, Acid, FL Studio, Ableton live and others

### **Emphasizer Demo Version:**

If you use the Emphasizer demo version, please note the following:

- The demo version is exactly the same as the full versions, with the exception of a short noise that appears every 50 seconds
- You are not allowed to use Emphasizer demo version in commercial projects of any kind

The full version of Emphasizer can be ordered from: www.v-plugs.com

### **Installation**

Double click on the "Emphasizer.exe" file. The installation program will lead you through the rest of the process. Make sure to select your VST Plugins directory as the destination folder for the Emphasizer dll. file.

The demo version or earlier versions of emphasizer don't have to be uninstalled before installing the full/new version. Simply install the new version over the older one.

After Emphasizer is installed open it within your host sequencer, and authorize it to work with your computer.

### **Authorization:**

\* The unauthorized software will be fully functional for 21 days. It is recommended to authorize it immediately after purchase!

After starting the plugin for the first time you will be asked for your authorization key.

#### Get your key:

If you have an internet connection on the computer that you use the plugin with, press the button on the left. You will be directed to the authorization page on our site.

If you don't have an internet connection on this computer, press the right button and copy the link that we provide on a computer with an internet connection, to get to V-Plugs authorization page.

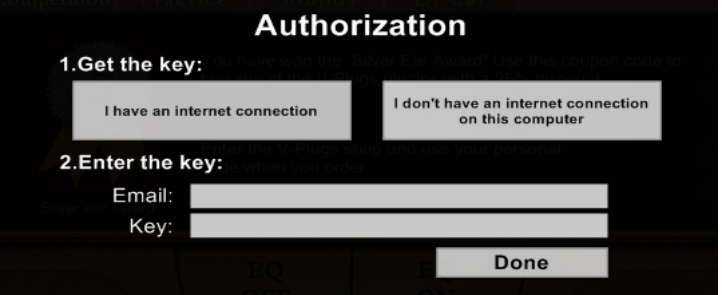

On the authorization page on our site enter your email, and choose Emphasizer as the product that you want to authorize. Then press the "get your key" button.

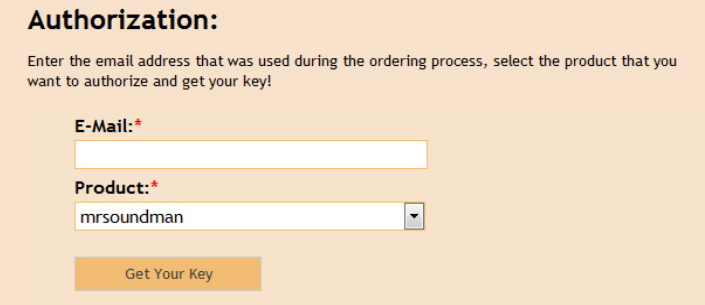

A privet authorization key will be generated. Copy and paste your authorization key on your plugin authorization page. After entering this code successfully the software will be licensed on your computer.

\* Please make sure that you enter the same email that you have used during the ordering process, while authorizing!

## **Customer Support:**

Technical support is available online. Please email us at: [support@v-plugs.com](mailto:support@v-plugs.com) Please don't forget to mention your name and license number.

### **Controls:**

Emphasizer is very easy to operate, and if you know how to use an equalizer you probably won't need this manual in order to use it.

Anyway… here are the exact details about the function of each control:

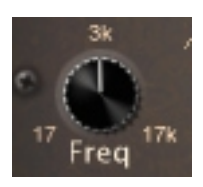

#### Frequency:

Use it to select which frequencies will be affected by the emphasizing process. The range for each band is from 17hz to 17000hz.

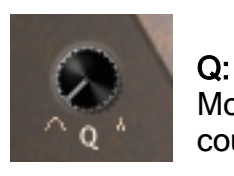

Moving the knob clockwise selects a Narrower Q. Moving the knob counter clockwise selects a broader Q.

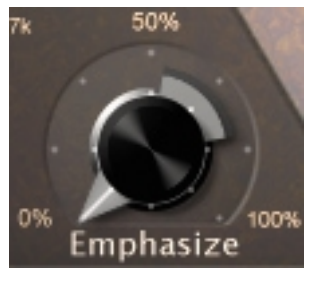

#### Emphasize:

Moving the knob clockwise will emphasize specific frequencies, according to the setting of the Frequency and the Q parameters.

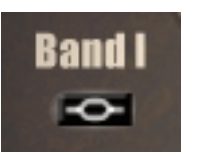

#### Band:

Choose between bell shape and shelf shape for each of the two bands.

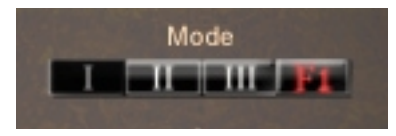

#### Filter type & Mode:

Here you can select between two filter types for the unit operation: Filter 1 (F1) and Filter 2 (F2). Each filter delivers a different flavor and a different sound.

You can also choose one of the three operation modes of the Emphasizer. Mode 1 is the normal mode that will fit most of the sources. Mode 2 and mode 3 are more aggressive modes that will add punch and will sound great on overheads, drums loops, and rhythmic audio material.

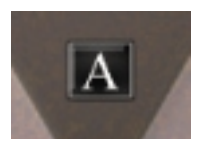

#### A/B Comparison:

By clicking on this button, you can compare between two states, and choose the right setting for the situation.

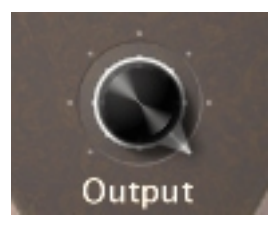

Output: Determines the output level

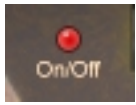

#### Power/Clipping indicator

Turn the unit on and off. When clipping occurs a bright red light appears.

### **Other instructions:**

Ctrl click to set a parameter to its default value. Press shift to fine-tune the value of a knob. Press on V-Plugs logo to get to V-Plugs site.

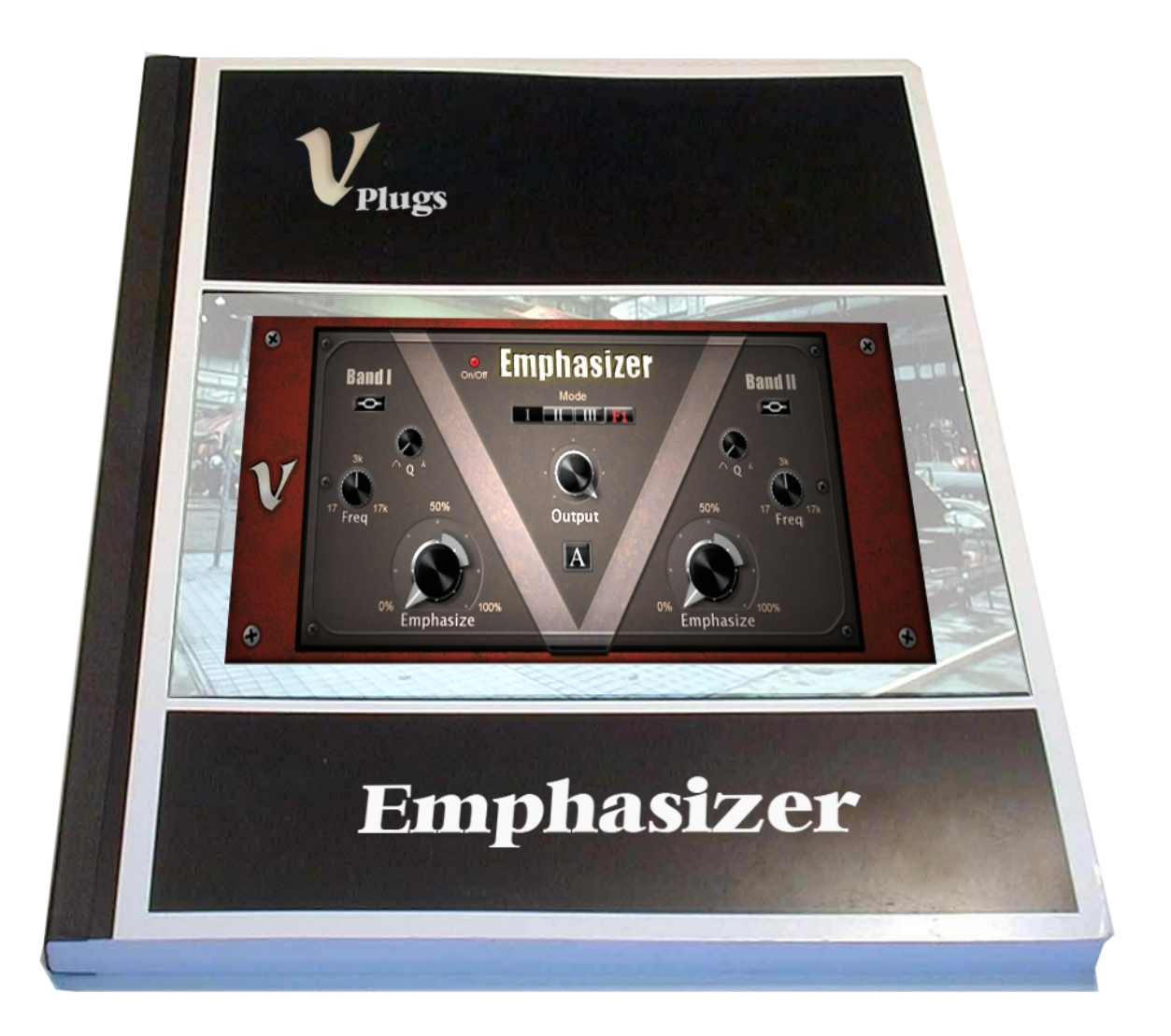

## **User Comments:**

We will appreciate any comment regarding Emphasizer. Don't hesitate to contact us at **support@v-plugs.com** and share with us your experiences using Emphasizer.